# Can I write my own protocol or third-party protocol to apply on ISaGRAF controllers?

ICP DAS ISaGRAF controllers support below Serial COM Port (RS-232/422/485) protocols:

| Modbus RTU Slave              | Refer to Chapter 4 of the ISaGRAF user's manual & respective |
|-------------------------------|--------------------------------------------------------------|
|                               | getting started manual                                       |
| I-7000 and I-87xxx RS-485 I/O | Refer to Chapter 6 of the ISaGRAF user's manual              |
| Modbus RTU Master (M-7000)    | Refer to Chapter 8 and 21 of the ISaGRAF user's manual       |
| Modbus ASCII Master           | Refer to Chapter 8 of the ISaGRAF user's manual              |
| Modem Link                    | Refer to Chapter 13 of the ISaGRAF user's manual             |
| MMICON                        | Refer to Chapter 16 of the ISaGRAF user's manual             |
| SMS: Short Message Service    | Refer to Chapter 17 of the ISaGRAF user's manual             |

User can appy below COM functions to operate other protocols or 3rd party protocols. (Please refer to Appendix A.4 of the ISaGRAF user's manual for description of these COM functions)

| COMOPEN   | Open Serial COM Port (without "Flow control" parameter)                      |
|-----------|------------------------------------------------------------------------------|
| COMOPEN2  | Open Serial COM Port (with "Flow control" parameter, not for I-8xx7)         |
| COMREADY  | Test if any byte come in                                                     |
| COMARY_R  | Read all bytes which already come in to a byte array                         |
| COMARY_W  | Write many bytes in a byte array to COM Port                                 |
| COMREAD   | Read one bytes (Please call "COMREADY" to test first, if there is data, then |
|           | "COMREAD" can be called)                                                     |
| COMCLEAR  | Clear all received bytes in the receiving buffer                             |
| COMARY_NW | Write one signed long Integer to COM Port, format is Binary, 4-byte          |
| COMARY_WW | Write one signed Word to COM Port, format is Binary, 2-byte                  |
| COMSTR_W  | Write one string to COM Port                                                 |
| COMWRITE  | Write one byte to COM Port                                                   |
| COMCLOSE  | Close Serial COM Port                                                        |

#### Note:

- 1. The default shipping of I-8xx7 controller has set its COM1 and COM2 (COM2:RS-485 is only for I-8417/8817) as Modbus RTU Slave Port. User can choose to switch off the COM1:Modbus RTU Slave function to become a freely used COM port by the above listed COM functions. (Please refer to Appendix C.1). To use i-8xx7 's COM5 to COM20, Please refer to Chapter 1.8 to install I-8112/8114/8142/8144 serial expansion boards.
- 2. Wincon-8xx7 / 8xx6 's COM2 / COM3 can be switched ON as a Modbus RTU Slave Port. Or Switch Off for freely used. (Refer to Appendix A.2 of its Getting Started manual delivered with the hardware). To use Wincon 's COM5 to COM14 at I-8112/8114/8142/8144 serial expansion boards, please refer to Appendix E of the "Getting Started:Wincon ISaGRAF PAC" manual.
- 3. COM1 of I-7188EG / 7186EG is set as Modbus RTU Slave port when shipping. User may switch it OFF to freely use it by COM port functions. (Please refer to its "Getting Started Manual" delivered with its hardware). However I-7188XG 's COM1 can not be switch OFF, it is always Modbus RTU Slave port. If user want to use COM3 to COM8 of I-7188EG/XG and 7186EG, please plug one extra X-5xx expansion I/O board inside it .

http://www.icpdas.com/products/PAC/i-o\_expansion/x\_list.htm

### 24.1: Cntroller send 1 request and get 1 reply from device

Below figure lists the most common RS-232 / 422 / 485 application.

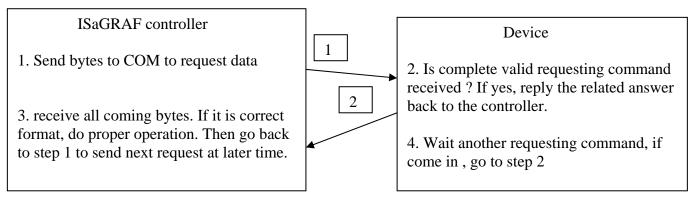

User can use the below code or similar code to do it.

Below example will send a string "QUESTION?" to device via COM3, then waiting device to reply the related answer. And then 2 seconds later, send next same question to device, ...

SFC program: ("Port\_OK" & "TMP" is Boolean Internal, "NUM1" is Integer Internal)

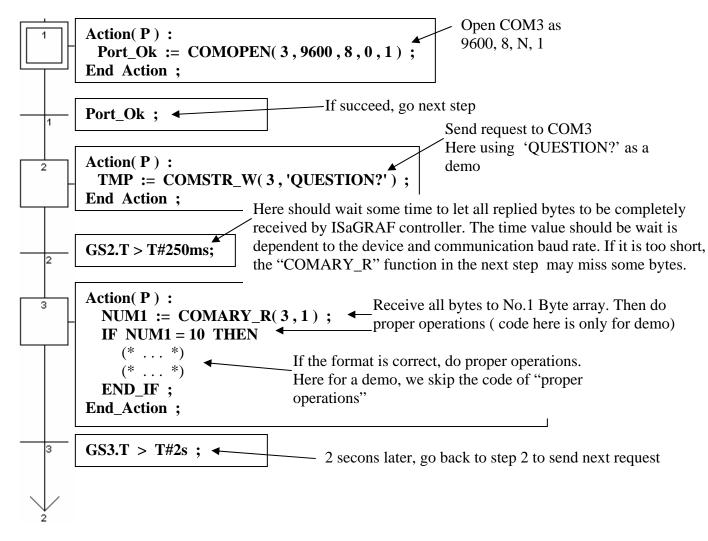

### 24.2: Controller just wait data from the remote device

This kind of application is very common in the store. Like the device of "Bar code reader", when it reads bar code on the product, it will send the related data to the controller via RS-232 / 422 / 485. The controller just receive it, not necessary to send any byte to device. (Please visit <a href="www.icpdas.com">www.icpdas.com</a> – FAQ – Software\_ISaGRAF for demo program and more information.)

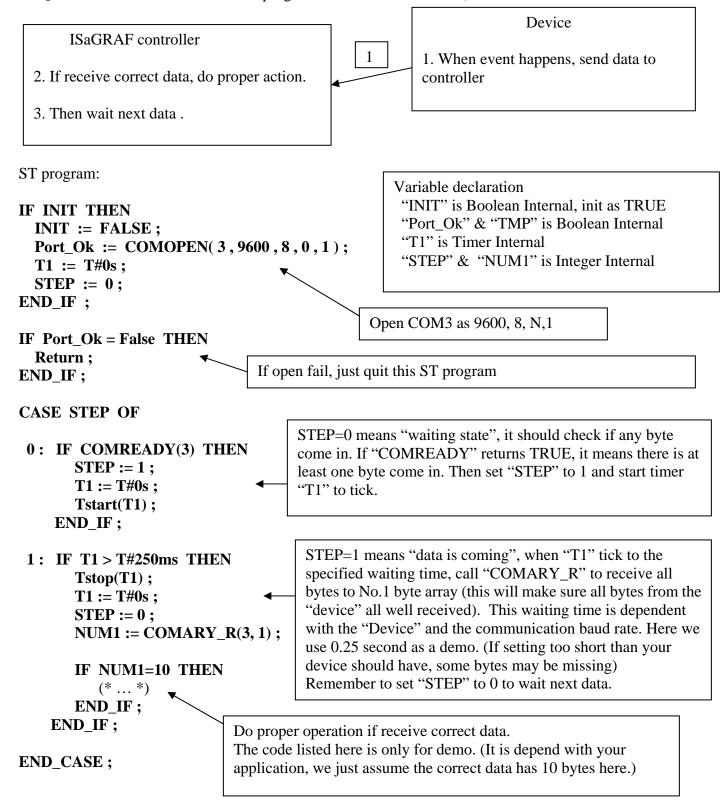

#### 24.3: Report data to remote device periodically

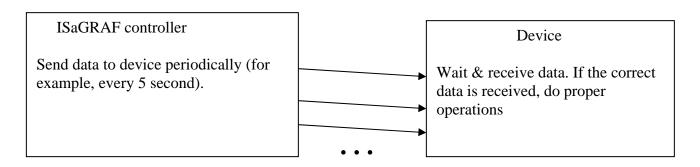

SFC program: (Please declare "TMP" & "Port\_Ok" as Boolean Internal)

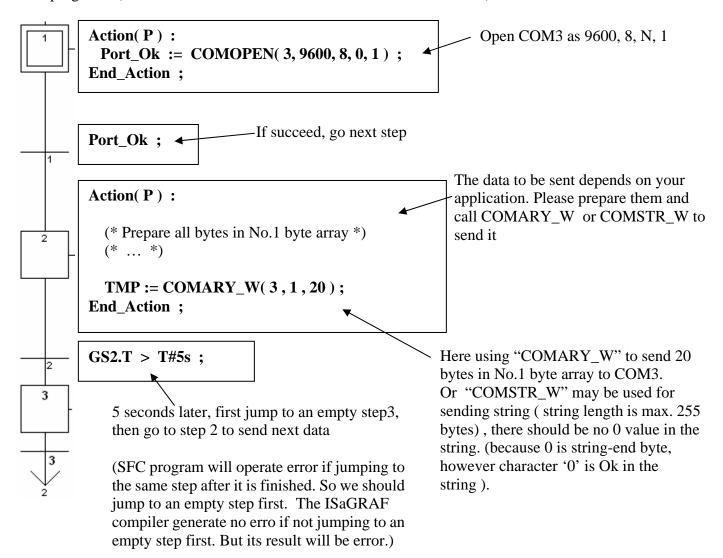

## 24.4: Controller send data when event happens

User's Manual Of ISaGRAF Embedded Controllers, Apr.2007, Rev. 5.1

Please refer to Chapter 11.3.5